## DB2 sunucuları

## **Sürüm 9.7**

# **Hızlı Başlama Kılavuzu**

**Bu belge, Linux, UNIX ve Windows için DB2 V9.7 tipik sunucu kuruluşuna başlamanızı sağlar.**

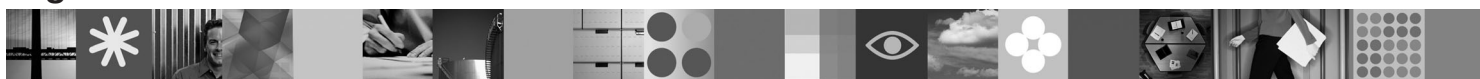

**Ulusal Dil Sürümü:** Hızlı Başlama Kılavuzu'nun başka dillerdeki sürümlerini, Quick Start and Activation adlı CD'de PDF ve HTML biçiminde bulabilirsiniz.

## **Ürüne Genel Bakış**

Linux, UNIX ve Windows için DB2 V9.7 sunucusu, IBM veri sunucusu istemcilerine veri sağlayan bir ilişkisel veritabanı yönetim sistemini bulundurur.

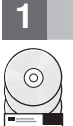

## **1 Adım 1: Yazılımınıza erişilmesi**

Ürün görüntülerine erişmek için şu aşağı yükleme belgesine bakın: [http://www.ibm.com/support/docview.wss?](http://www.ibm.com/support/docview.wss?&uid=swg21378087) [&uid=swg21378087](http://www.ibm.com/support/docview.wss?&uid=swg21378087)

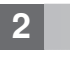

## **2 Adım 2: Donanım ve yazılım yapılanışınızın değerlendirilmesi**

DB2 veritabanı ürünleriyle ilgili ayrıntılı sistem gereksinmeleri için şu belgeye bakın: [http://publib.boulder.ibm.com/](http://publib.boulder.ibm.com/infocenter/db2luw/v9r7/topic/com.ibm.db2.luw.qb.server.doc/doc/r0025127.html) [infocenter/db2luw/v9r7/topic/com.ibm.db2.luw.qb.server.doc/doc/r0025127.html](http://publib.boulder.ibm.com/infocenter/db2luw/v9r7/topic/com.ibm.db2.luw.qb.server.doc/doc/r0025127.html)

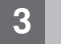

## **3 Adım 3: Belgelerinize erişilmesi**

DB2 sunucu basımlarıyla ilgili kuruluş bilgileri aşağıdaki biçimlerdedir:

- v PDF: *Installing DB2 Servers* (*IBM DB2 PDF documentation DVD* görüntüsünde bulunur).
- v DB2 Information Center: [http://publib.boulder.ibm.com/infocenter/db2luw/v9r7/topic/com.ibm.db2.luw.qb.server.doc/doc/](http://publib.boulder.ibm.com/infocenter/db2luw/v9r7/topic/com.ibm.db2.luw.qb.server.doc/doc/t0008921.html) [t0008921.html](http://publib.boulder.ibm.com/infocenter/db2luw/v9r7/topic/com.ibm.db2.luw.qb.server.doc/doc/t0008921.html)

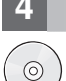

#### **4 Adım 4: IBM DB2 sunucularının kurulması**

- 1. Hedef bilgisayarların 2. adımda açıklanan önkoşulları karşıladığını doğrulayın.
- 2. DB2 sunucusu kuruluş belgelerindeki yönergeleri kullanarak kuruluş sihirbazını başlatın.

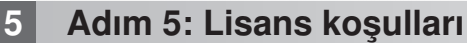

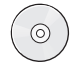

Lisans anahtarını kaydettirmeden önce, Quick Start and Activation CD'sindeki lisans koşullarını okumanız ve kabul etmeniz gerekir. Quick Start and Activation CD'lerinde lisans koşullarının bulunduğu dizinler şunlardır: Windows işletim sistemlerinde /db2/license/Windows dizini, Linux ve UNIX işletim sistemlerinde /db2/license/UNIX dizini.

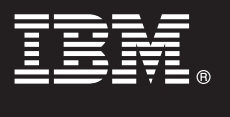

## **6 Adım 6: Lisans anahtarının kaydettirilmesi**

Lisans anahtarını kaydettirmek için, komut satırında **db2licm** komutunu ya da License Center olanağını (yalnızca Windows ve Linux işletim sistemlerinde) kullanabilirsiniz.

v Lisans anahtarını kaydettirmek için komut satırından **db2licm** komutunu girin:

**Windows işletim sistemleri**

```
db2licm -a x:\db2\license\<lisans kütüğü adı.lic>
```
Burada x:, DB2 ürününe ilişkin Quick Start and Activation CD'sini içeren CD sürücüyü ve <lisans\_kütüğü\_adı.lic> lisans anahtarı kütüğünün adını gösterir.

#### **Linux ya da UNIX işletim sistemleri**

db2licm -a /cdrom/db2/license/<lisans kütüğü adı.lic>

Burada <lisans kütüğü adı.lic> ürüne ilişkin lisans anahtarı kütüğünün adını gösterir. v License Center olanağını kullanarak lisans anahtarını kaydettirmek için:

- 1. DB2 Control Center olanağını başlatın ve **Tools** menüsünden **License Center** öğesini seçin.
- 2. Sistemi ve lisansını kaydettirmek istediğiniz kurulu ürünü seçin.
- 3. **License** menüsünden **Add** öğesini seçin.
- 4. Add License penceresinde, lisans kütüğünü içeren dizini seçin.
- 5. Lisans kütüğünü vurgulayın ve **OK** düğmesini tıklatın.

#### **7 Adım 7: Belgelerin kurulması**

DB2 çözüm belgelerini ortamınızdaki herhangi bir Windows ya da Linux bilgisayarına kurabilirsiniz.

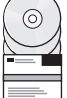

Yerel olarak kurduğunuz Information Center (Bilgi Merkezi) olanağının güncel olmasını sağlamak için Information Center güncellemelerini uygulayın: [http://publib.boulder.ibm.com/infocenter/db2luw/v9r7/topic/](http://publib.boulder.ibm.com/infocenter/db2luw/v9r7/topic/com.ibm.db2.luw.common.doc/doc/t0008271.html) [com.ibm.db2.luw.common.doc/doc/t0008271.html](http://publib.boulder.ibm.com/infocenter/db2luw/v9r7/topic/com.ibm.db2.luw.common.doc/doc/t0008271.html)

### **8 Adım 8: Ortamınızın yapılandırılması**

DB2 sunucusu kuruluş programını çalıştırdıktan sonra, sunucuya işlerlik kazandırmak için gerçekleştirilmesi gereken birkaç adım vardır. Ek bilgi için DB2 sunucusu kuruluş belgelerine bakın.

#### **Ek Bilgi**

- **?** <sup>v</sup> DB2 ürün ve özellik bilgileri ve lisans gereksinmeleri:<http://www-01.ibm.com/software/data/db2/9/>
- v DB2 ürün desteği: [http://www-01.ibm.com/software/data/db2/support/db2\\_9/](http://www-01.ibm.com/software/data/db2/support/db2_9/)

Copyright IBM Corp. ve diğerleri 1993, 2009. Lisanslı malzeme - IBM'in Malıdır. IBM, IBM logosu ve DB2, International Business Machines Corporation firmasının ABD'de ve/ya da diğer ülkelerdeki ticari markasıdır.<br>markaları Linux, Linus Torvalds'ın ABD'de ve/ya da diğer ülkelerdeki ticari markasıdır. Diğer şirket, ürün ve hizmet adları, başka şirketlerin ticari markaları ya da hizmet markaları olabilir.

Parça numarası: CF1XAML

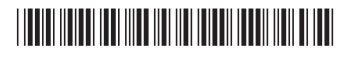